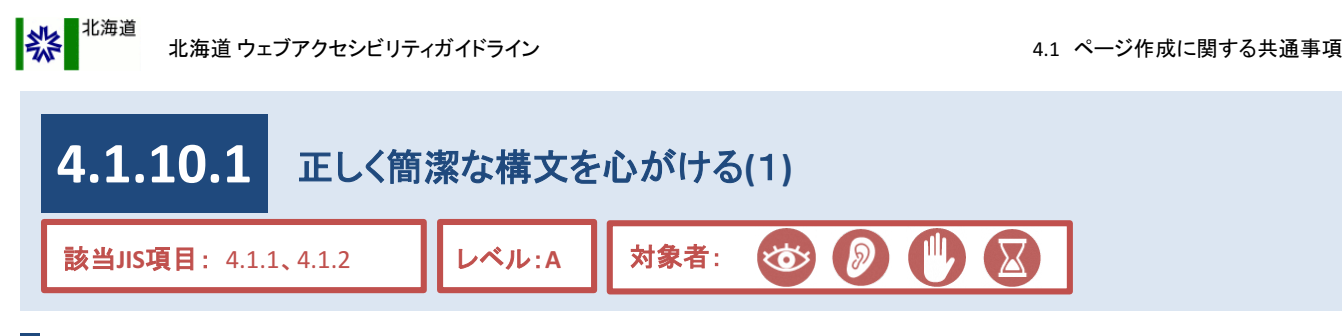

現在、北海道公式ホームページに掲載されている一部のページでは、インターネットブラウザの種類やバー ジョンなど利用者の環境によって、表示が崩れたり差異が発生している場合があります。

こうしたページは、情報を取得するために余分な時間がかかったり、利用者に誤った情報を伝えてしまうことが あります。

そのような状況を回避するために、正しく簡潔な構文を心がける必要があります。 **(**関連項目として、「**4.11.2** [複雑なレイアウトや装飾などは、スタイルシートを用いて表現する」も](#page--1-0)参照のこと**)**

# 対応方法

●CMS操作説明書に従いブロックエディタで作成する。

※ブロックエディタを利用し作成することで、ソースコード編集の必要はない。

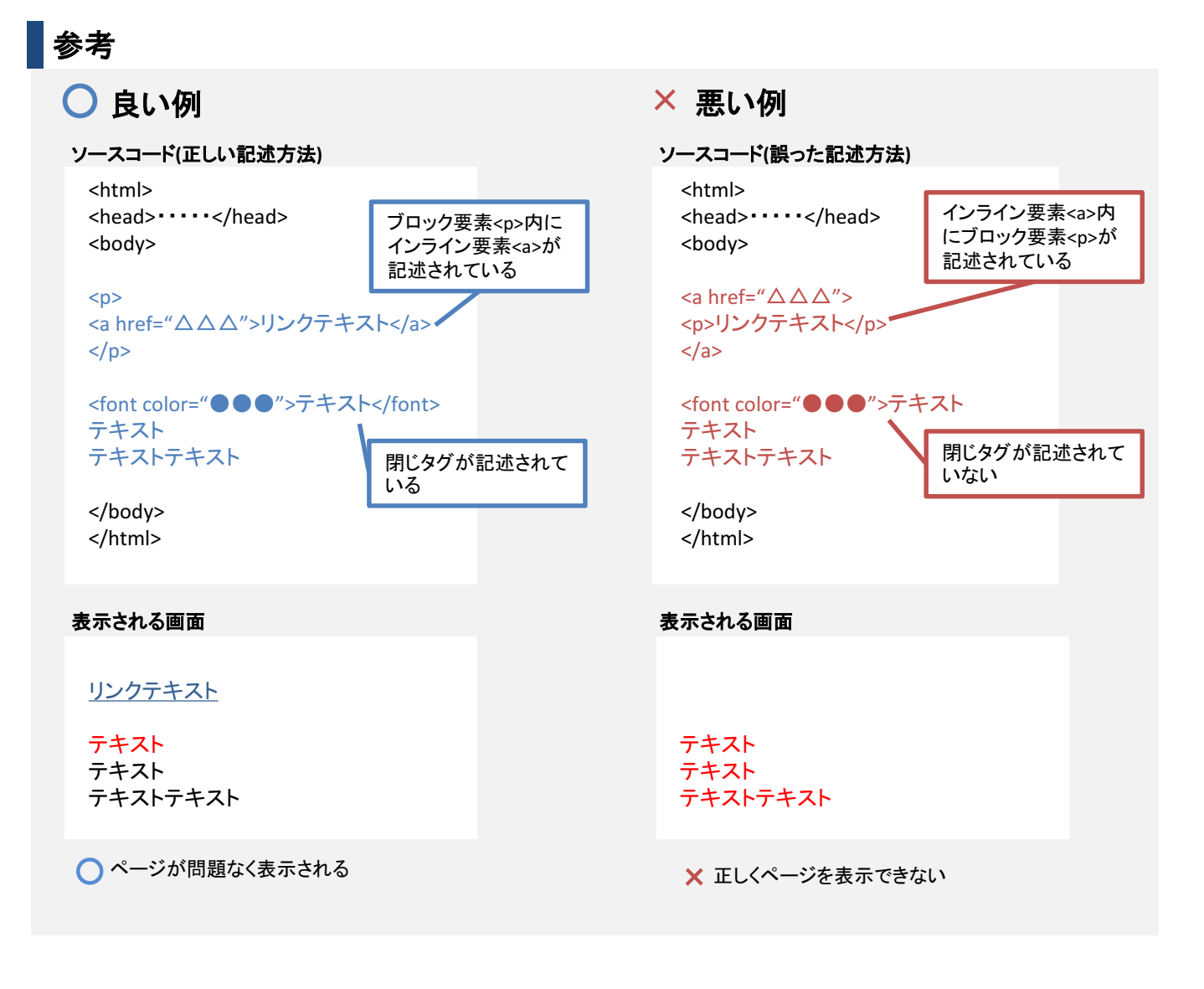

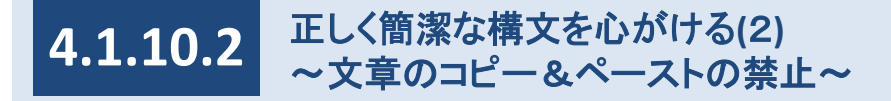

●Wordや一太郎で作成した文書をコピー&ペーストでCMS標準編集画面に登録すると、 余分な情報も引き継いでしまい編集操作が困難になるため、このような操作は禁止とします。 ※Word等からコピー&ペーストのできる「自由入力」ブロックは、新規作成のページでは使用できません。 また、文書のコピー&ペーストでページを作成すると、レイアウトの統一性がなくなる可能性があることも、 禁止の理由となります。

# 対応方法

●「自由入力」ブロックの場合は、テキストファイルに一度コピーするなどして、テキスト以外の情報をそぎ落と してからコピー&ペーストを行う。

### **CMS**機能

●「自由入力」ブロック以外の場合、コピー&ペーストしてもデザイン等は引き継がれない。

● コピー&ペーストした際に不要タグの削除。

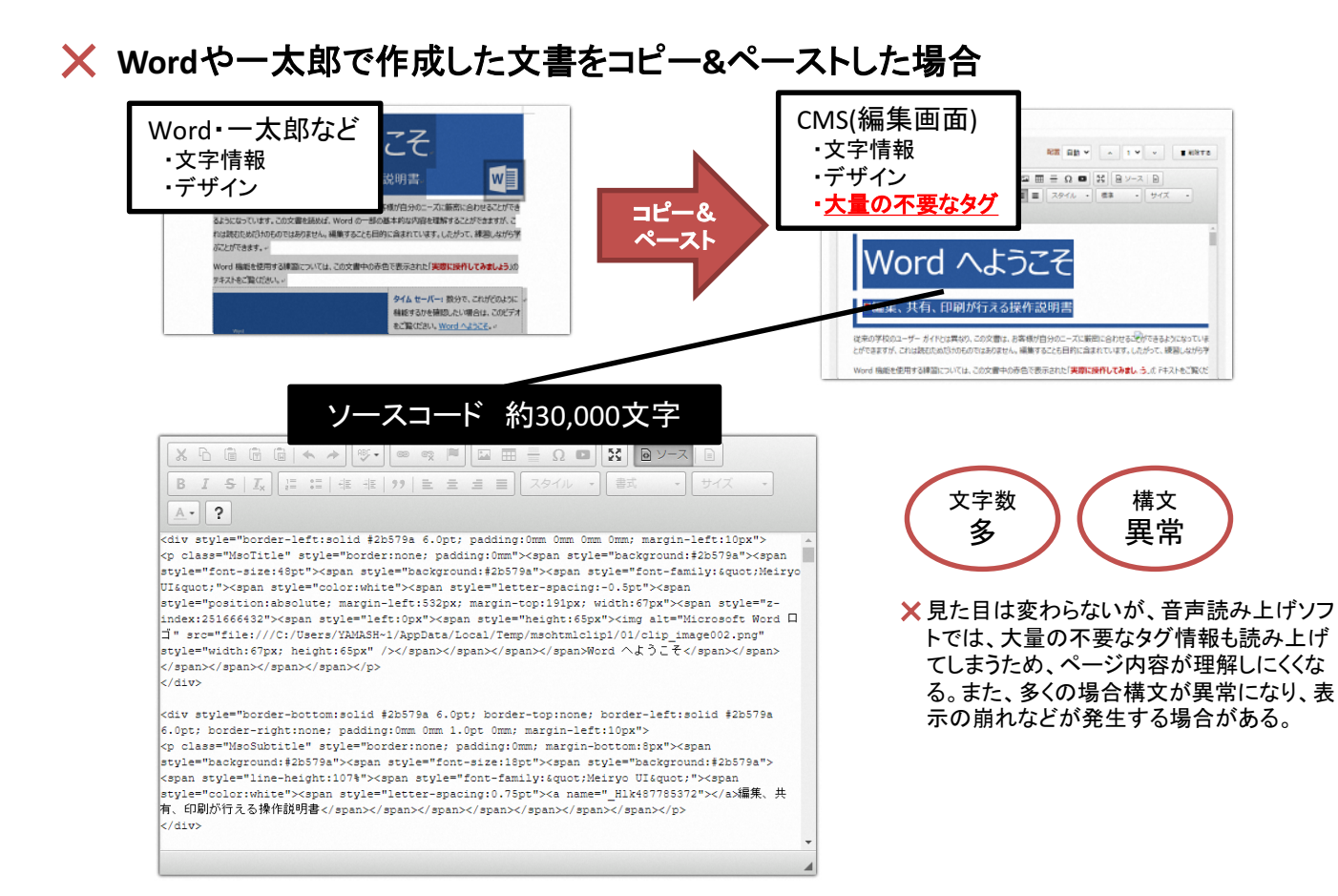

#### CMS操作説明書 該当なし

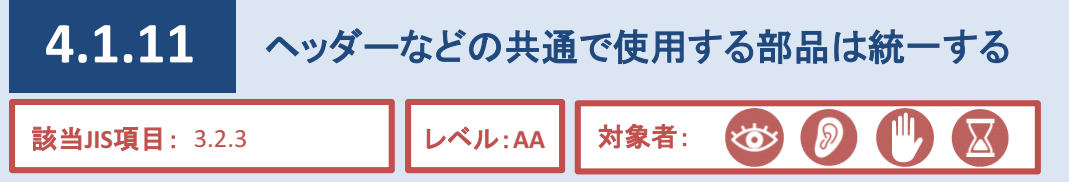

各ページに必ず存在する要素として、ヘッダーやフッター(図1参照)などがあります。

各ページで統一された要素を使用することで、主要なページへのリンクは常に同じ場所に表示されることとな るため、使いやすさが向上します。

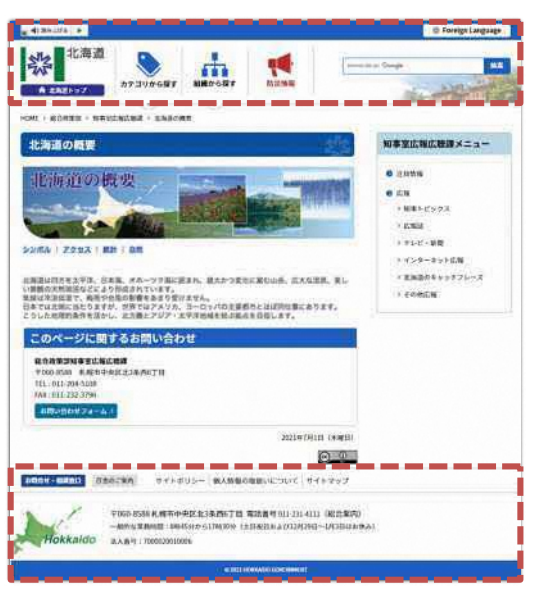

図1:ヘッダー(赤枠部分上)・フッター(赤枠部分下)

### **CMS**機能

● 全ページ統一の共通ヘッダー、フッターを設定済みで変更不可。

#### 精足

ページ本文に設置した「大見出し」で自動生成されるページ内目次、「連絡先」で設定した内容で自動生成される「このページに関 するお問い合わせ」などのデザインも統一している。 (例1参照)

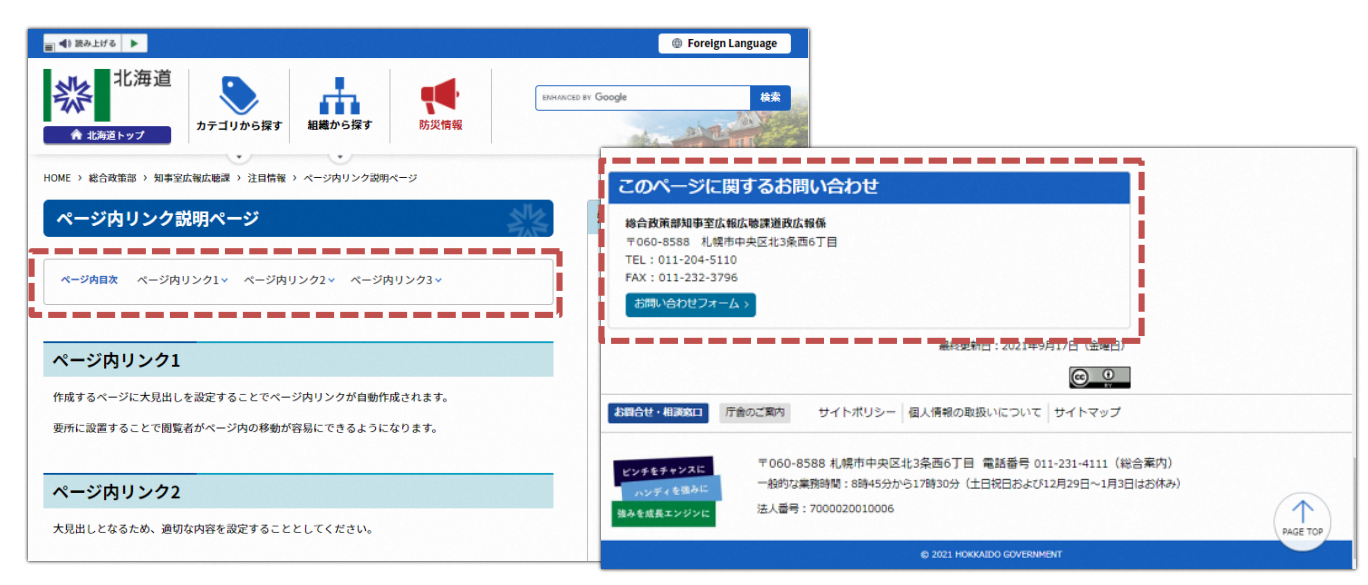

例1:「ページ内目次」、「このページに関するお問い合わせ」の表示例

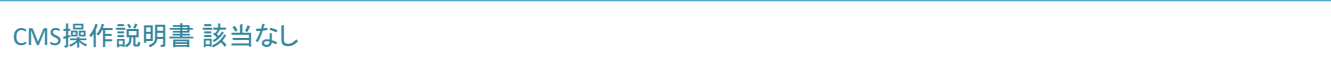

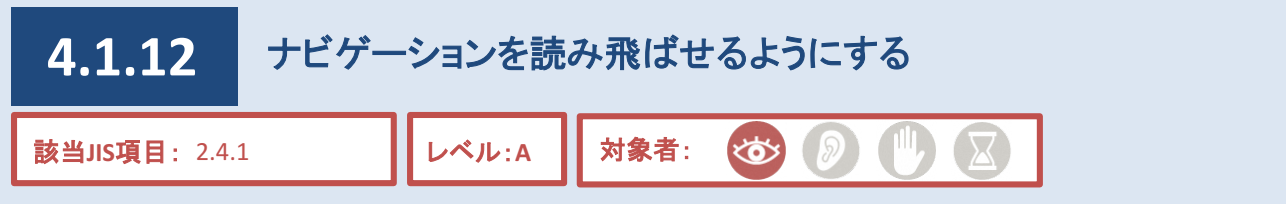

ナビゲーションとは、利用者が目的の情報を探せるようにするための仕組みのことであり、例えばヘッダーメ ニュー(「カテゴリから探す」や「組織から探す」等のリンクが存在)などが該当します。

視覚が健常な利用者の場合、視線をヘッダーの下へ移動すれば、直ぐにページ本文の情報を取得できます。 しかし、音声読み上げソフト利用者の場合、ページを開く度に同じナビゲーションが読み上げられることとなり、 ページ本文へ到達するまで時間を要する煩わしさが発生します。

そのため、音声読み上げソフトの利用者がナビゲーションを読み飛ばして読み上げられる仕組みを提供する 必要があります。

### **CMS**機能

●ヘッダー、フッターをナビゲーションとして設定済み。

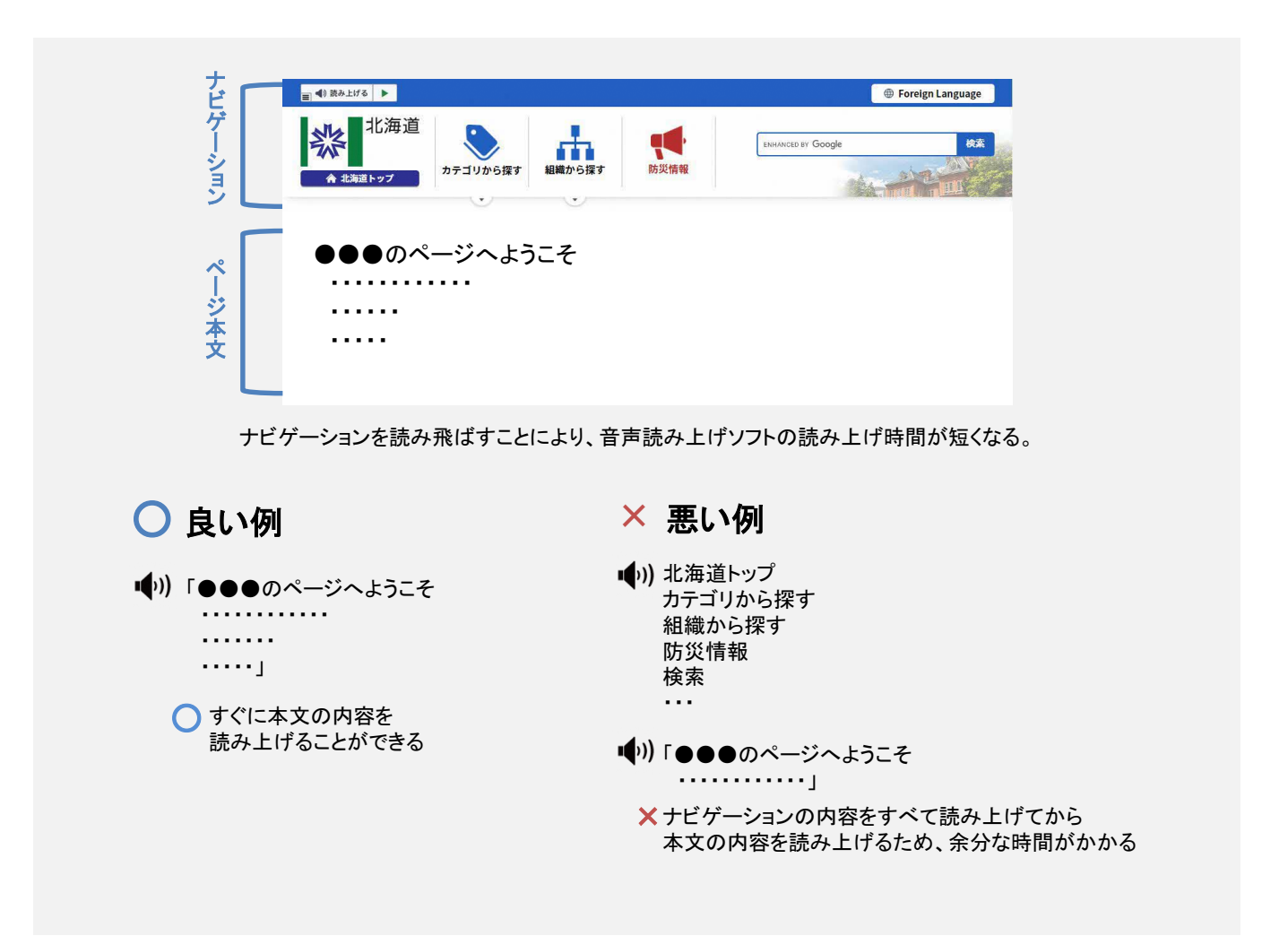

#### CMS操作説明書 該当なし